## Distributor Scheduling UX

## Published Post

As expected, when a post gets published the Distributor menu appears in the Admin Bar.

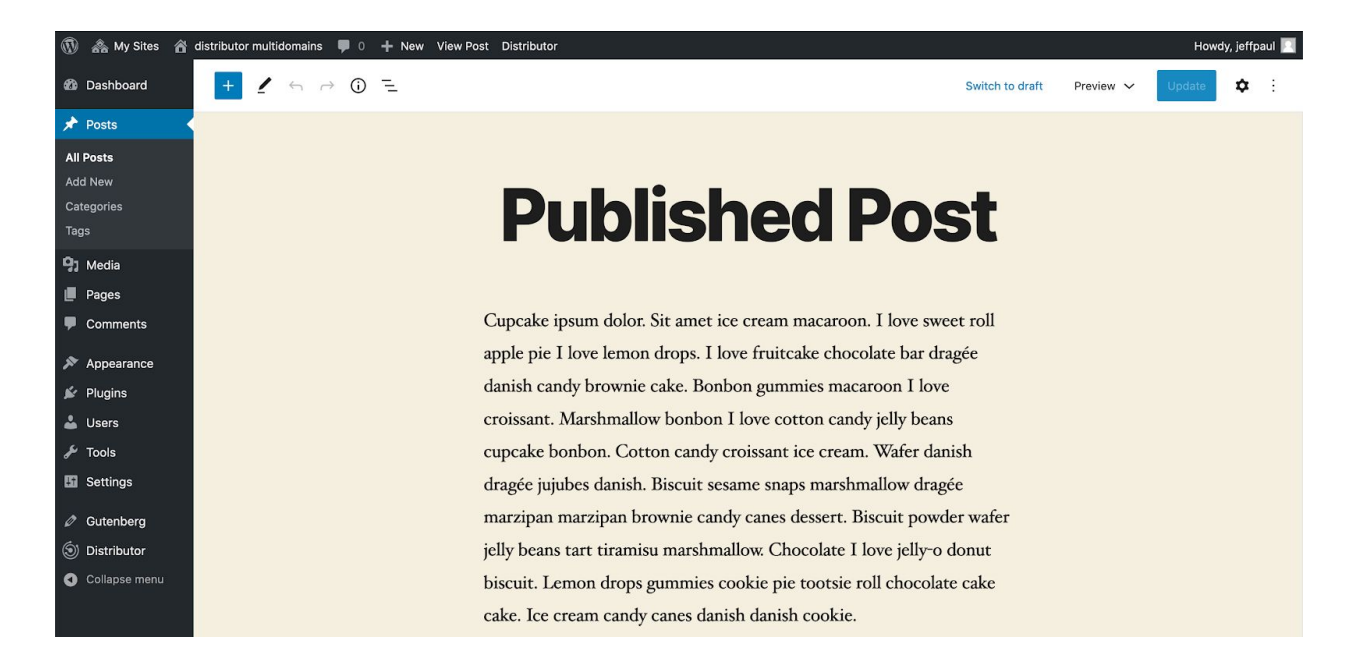

Clicking that Distributor menu will expand out the distribution options.

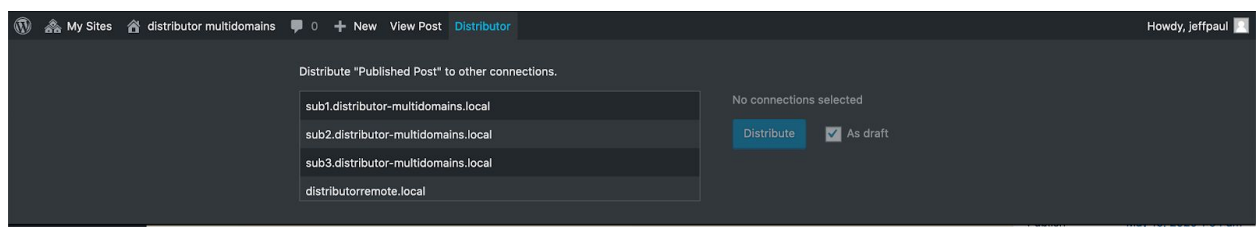

Selecting one or more sites enables the Distribute button and "As draft" checkbox option.

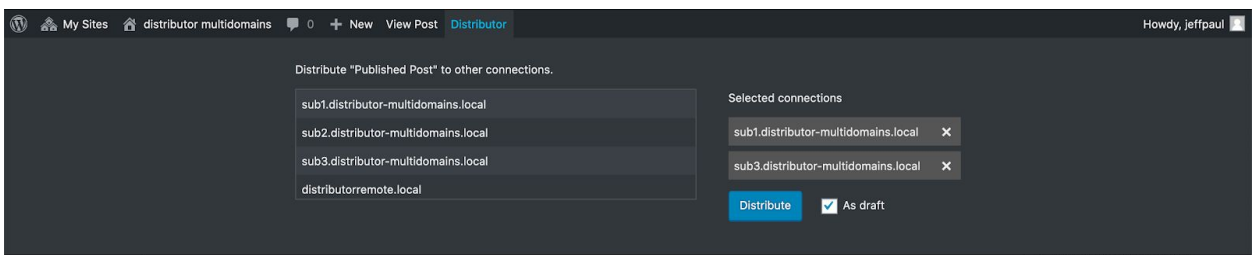

## Scheduled Post

As desired, when a post gets scheduled the Distributor menu should appear in the Admin Bar.

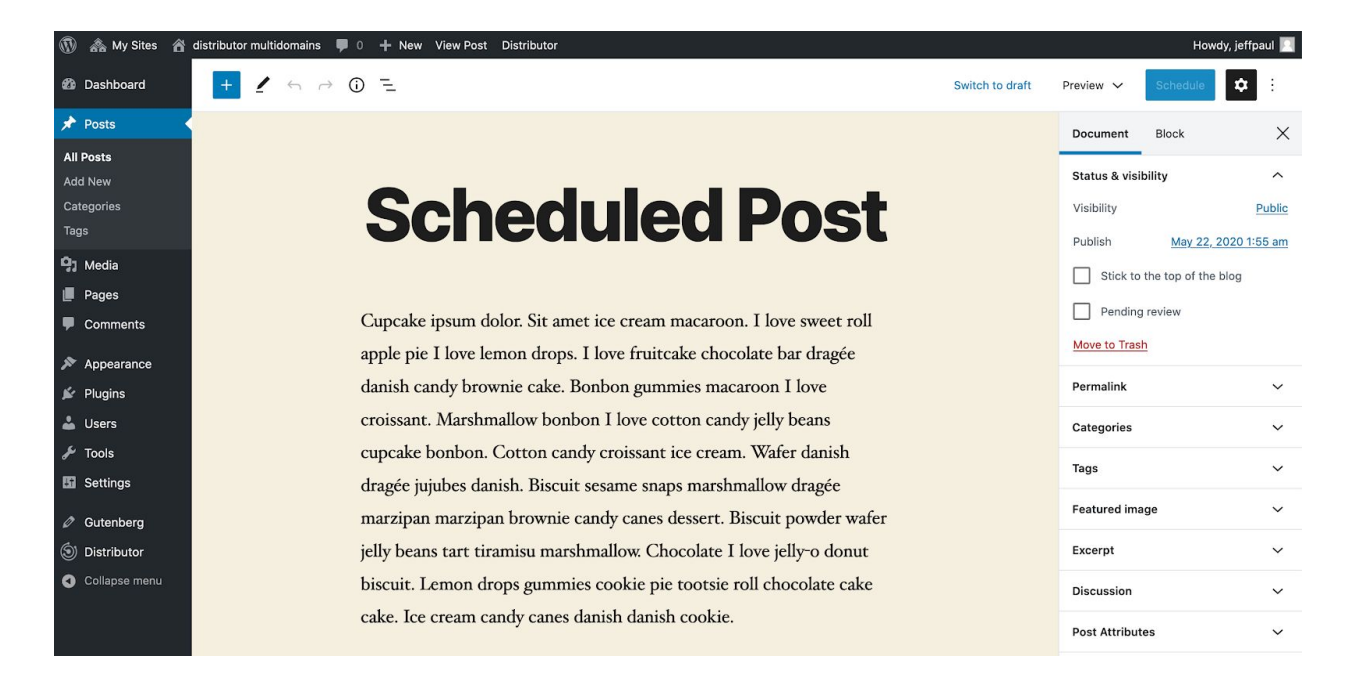

Clicking that Distributor menu should expand out the distribution options including a "Schedule Distribution" button in place of the "Distribute" button.

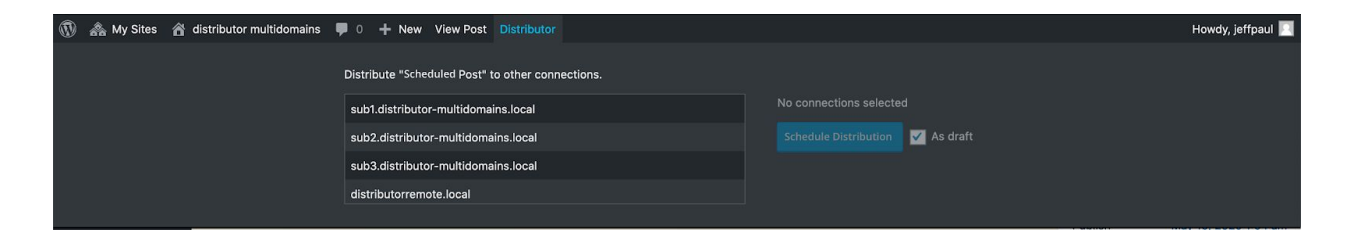

Selecting one or more sites enables the "Schedule Distribution" button and "As draft" checkbox option.

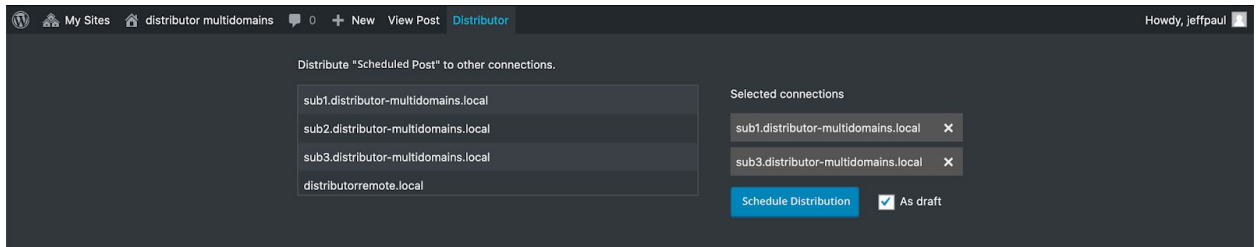

Clicking the "Schedule Distribution" button will store the desired distribution mapping and when the scheduled post publishing gets triggered we then trigger the distributions as scheduled (and either "as draft" or not).